# QUICK IDL TUTORIAL NUMBER ONE January 3, 2002

Carl Heiles

#### THE VERY BASICS  $\mathbf{1}$

This tutorial provides only those few things you need to get started and prepare your first lab report. IDL is far more powerful than you would guess from this tutorial, and as the course evolves you will experience some of this power.

In our tutorials, commands you enter are in bold type, our comments are in ordinary type, and when we refer to variables in our comments the variables are in italics. Go through the following steps.

print, 3\*5 This command prints the integer 15, the result of 3 times 5. Integer numbers have no decimal point.

 $A = 3*5$  Creates the variable A and sets it equal to 15.

help, a Tells you about the variable A. In IDL, uppercase and lowercase are identical, so A is the same as a.

HELP, A Identical to the lowercase command above-IDL doesn't care about case.

 $a = sqrt(a)$  & help, a Redefines A to be the square root of its previous value and also tell about A. Typing & allows you to put a second (or more) command on the same line. Note that, now, a has a decimal point. Numbers with decimal points are called *floating point* numbers.

 $a = 4.3$  Defines a as a floating point number equal to 4.3.

 $a = 'Joe' defines a as a string variable—that is, ordinary text—and sets it equal to "Joe".$ 

 $a = \begin{bmatrix} 1,2,3,4,5,6 \end{bmatrix}$  Make A a six-element array containing the integer values 1 through 6.

print, a,  $2^*$ a prints the array A and, also, two times A.

 $\mathbf{b} = \mathbf{sqrt}(\mathbf{A})$  Creates a new array, b, in which each element is the square root of the corresponding element in a.

 $c = a \wedge 0.5$  Creates a new array, c. The  $\wedge$  symbol is how you raise something to a power. We'd better have  $b = c$ ; test it by typing

print, max(b-c) & print, min(b-c) Prints the maximum and minimum values of the array  $b - c$ . Both b and c are 6-element arrays, so their difference  $b - c$  is also a 6-element array.

print, total(b) Prints the sum of all elements in b. You'll need this for statistical analysis.

 $a = fl \arr(100)$  Define a as an array of 100 floating point numbers, each element of which equals zero.

 $a = \text{findgen}(100)$  Define a as an array of 100 floating point numbers in which the values increase sequentially from 0 to 99.

print,  $a[0]$ ,  $a[99]$  Print the first and last elements of a. Elements of an array are designated by a numerical index. The index begins with zero; the last element of the array has index  $n-1$ , where n is the number of elements in the array. Why doesn't the index run from  $1 \rightarrow 100$  instead of  $0 \rightarrow 99$ ? You'll appreciate why...later in the course.

**print, a**[10:20] Prints a array elements 10  $\rightarrow$  20. Such printouts are often handy but it's hard to identify each array element with its index. To get a printout in column format:

for  $nr=0.99$  do print,  $nr$ ,  $a(nr]$  This uses a *for loop* to cycle through the indices numbered  $0 \rightarrow 99$  and print a separate line with two numbers, the index number and the corresponding array element.

 $\mathbf{b} = \sin(\mathbf{a}/5.)/\exp(\mathbf{a}/50.)$  Defines the new array, b, in which each element is related to the corresponding element in a by the mathematical expression. Note that when we divide anything by a number we always express the denominator as a floating point number. Always do this until you learn more.

Plot, b Make a plot of b versus its index number.

plot, a, b Make a plot of b versus a, with a on the horizontal  $(x)$  axis and b on the vertical axis.

z = tarr(3,7) Denes a new, array, z, as a two-dimensional array with 3 - 7 elements.

help, z Tells about z.

#### $\overline{2}$ . THINGS THAT YOU REALLY WANT TO KNOW

# 2.1. Fundamental mathematical constants

A number of mathematical constants are stored in IDL's \internal variables", which are characterized by the first character being "!". Here's just a few:

**print, !pi** (yep! this is just  $\pi$ )

help, !dtor (degrees times !dtor gives radians)

print, !radeg (radians times !radeg gives degrees)

There's no variable for  $e$ , the base of natural logarithms; to get its numerical value, you have to take e <sup>1</sup> :

print,  $exp(1)$  (base of natural logarithms)

### 2.2. The hypertext HELP facility

Hypertext on-line documentation is provided by IDL's HELP facility. To access HELP, type

?

and after some huffing and puffing a hypertext window will come up. Click on "Navigate", then on \Index Search", which puts the alphabetical list of help index words on the screen.

The first batch are those beginning with "!", i.e. the system variables. You can click on one to get the information. To access others, either use the scrollbar or type in the word.

For example, in the following pages we will use the random number generator RANDOMU. Type this into the Index Search and there you are with several entries under *random*. To generate random numbers we will use RANDOMU, so click on that and then DISPLAY.

In the documentation display, the first portion gives information about the function or procedure. Then it defines the required input parameters. **RANDOMU** needs two input parameters, the "seed" and the number of random numbers to generate. (All random number generators use an input number, called a "seed", to begin the process of generating random numbers; they have to start somewhere!). In IDL, if you don't specify the numerical value of the seed, it sets seed equal to the time from the system clock, which means the numbers differ each time you call RANDOMU. For example, with RANDOMU if you want 230 numbers distributed randomly between 0 and 1, type

# $output = randomu(seed, 230)$

This generates a 230-element array called output.

Next in the documentation comes the list of keywords, which are optional. With RANDOMU you can not only generate numbers that are distributed uniformly, but also with other distributions. For example, you can get a normal (also called \Gaussian") distribution by setting the normal keyword equal to unity:

### output = randomu(seed, 230, normal=1)

or, equivalently when a keyword is equal to unity,

```
output = randomu(seed, 230, /normal)
```
After all this, the help facility provides an example, and then it gives related items that you can click on if you wish.

So why are you just sitting there? generate an array of random numbers, as in the last line

above for example, and plot them with

help, output & plot, output

### 2.3. Command-line editing

By now you might be sick of typing. Typing involves making mistakes and then retyping the whole line with yet different mistakes; or perhaps wanting to enter a command that differs just a bit from a previous one. The most important editing commands are:

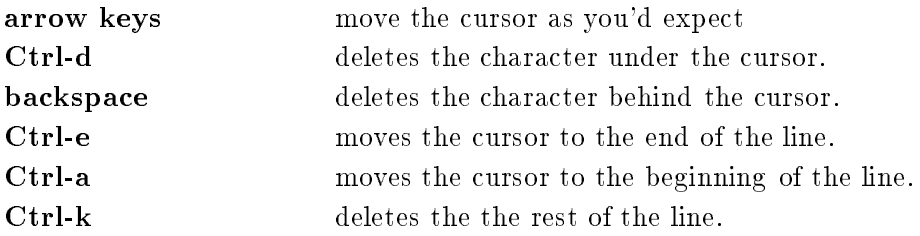

Sometimes, when command-line editing, you inadvertently hit Ctrl-s; this prevents the cursor from responding to your keystrokes. If you encounter this condition, type Ctrl-q, after which things will work normally again.

\*\*\*Important Caveat!!!\*\*\* Ctrl-d will knock you out of IDL unless you redefine its meaning with the statement

# define\_key, /control, ' $\wedge$ D', /delete\_current

You should put this statement in your idl startup file. If you use my startup file, it's done.

### 2.4. Batch files

Suppose you have entered a series of commands and want to repeat the series, perhaps after making either small or large modifications. More typing! But you *don't have* to do all this typing!

Create a file containing this series of commands. This is called a batch file, which is simply a file that contains the list of IDL commands you wish to run. Once you have generated the file with a UNIX text editor (e.g., textedit or emacs), you invoke it in IDL using the @ symbol.

For example, consider the following series of commands:

original  $=$  sin( (findgen(200)/35.) $\wedge$ 2.5) original  $=$  original  $+2$  $time = 3 * findgen(200)$ 

plot, time, original, xtitle="Time", ytitle="amplitude", \$

 $yrange=[0.5, 3.5],$  xrange=[0,600],  $ystyle=1,$  psym=-4

In the above, the dollar sign \$ is a continuation character, meaning that the line is continued on the next line.

Now, you could type each of these commands on the IDL screen. But you could also put them in a batch file called "test.idlbatch", or some other pet name. DO THIS NOW!!!.

Then invoke the commands by typing in IDL

### @test.idlbatch

and you can then edit the file and re-invoke it at your pleasure. Saves huge amounts of time!

One important point. As you write software you'll create dozens, if not hundreds, of files containing software. You need to annotate those files and explain what you've done so that, when you come back a day or week later, you can decipher what you've done. You can insert a comment in any IDL software file by preceding the comment with a semicolon. For example, you ought to insert at the very beginning of test.idlbatch the comment

### ;This file was made for tutorial number 1 at the

### ;idiotic insistence of the professors involved

or something to that effect. You can also insert a semicolon anywhere in a line and the rest of the line will be ignored, e.g.

# original  $=$  original  $+2$ ; We could instead have added 3

Heed the voice of experience: You can't have too many comments!

### 2.5. I GOOFED!

Sometimes we goof, and sometimes this puts IDL into some sort of bad state—usually doing something that seems to take forever. If you could only STOP it!

You *can* stop it. To interrupt any IDL command or program type

# $CTRL-c$

which means: hold down the *Control* key and type the letter "c". (This works on UNIX system commands, too). In IDL, after you've done this it sometimes leaves IDL within a procedure, and you need to get back to the main level by typing

retall

which means "return all"—get out of all procedures and go back to the main level. Whenever things look weird in IDL, type retall.

# 3. MAKING PLOTS

### 3.1. Specifying data ranges, titles, etc

It's easy to make beautiful plots in IDL. First, generate the batch file as discussed above  $(\S2.4)$  and run it; you see the plot. It has the x- and y-ranges you specified—titles too! Those aspects are specified by the keywords in the plot procedure. The  $psym = -4$  keyword puts each point on the plot as a diamond; try it with  $psym = +4$ , too—and 2 and 0, too ( $psym = 0$  is equivalent to not specifying psym as a keyword). The plot procedure has lots of keywords. For the documentation, use the HELP facility! In addition to those we've introduced above, take a look at linestyle, title, and ystyle.

### 3.2. Overplotting

Often you want to plot two graphs on the same plot—comparing the data with a theory, for example. Just to illustrate this, suppose you want to compare your current plot of *original* with what you'd get by changing the 2.5 power to 2.0. You can do this by:

original  $2 = 2 + \sin( (\text{findgen}(200)/35.)\wedge 2.0)$ 

# oplot, time, original  $2$ , linestyle $=2$

which will overplot *original* 2 using a dashed line. If you want to plot just a single point, you can use plots.

### 3.3. Making a Hard Copy on Paper

You do this by making a postscript file. We cover this is a separate tutorial.

#### STARTUP FILE  $\overline{4}$ .

If you have a good startup file, you can do things like type

### plot, x, y, color=red

and the plot will come out in red. If you use my startup file, you have these features and the colors include red, green, blue, cyan, magenta, yellow, white, and black. To use my startup file,  $-7-$ 

define this alias in UNIX:

setenv IDL\_STARTUP "heiles/idl/start.idl

#### READING AND WRITING FORMATTED DATA ONTO DISK  $\mathbf{5}$

Formatted data files are text files of the sort made by a text editor. You can read such files that you typed in by hand; you can generate such files in IDL.

# 5.1. Writing a file

Suppose you want to save the above arrays *original* and *original* 2 by writing them into a disk file. This is a three-step process:

openw, 1, 'original.dat' Opens logical unit number 1 for writing (the "w" in "openw" means "write") and equates it to the filename "original.dat".

printf, 1, original, original  $2$  Print is like print, but the "f" on the end tells IDL to write the data to logical unit number 1 in exactly the same format you'd see on the screen with print.

close, 1 Closes logical unit number 1.

To test this, make a directory from the UNIX prompt; you should see the file name original.dat. Also, print the file from the UNIX prompt by typing

### more original.dat

You see all those numbers...first the 200 numbers of *original*, then the 200 numbers of *original* 2. Quite a jumble, and you can't easily compare the two variables or read off what the value of a particular array element is. It's cleaner to write the numbers in *column format* using a for loop, by substituting for the above printf statement the following:

# for  $nr=0,199$  do printf, 1,  $nr$ , original[nr], original 2[nr]

Try it!

# 5.2. Formatting print statements

print and printf don't necessarily give you what you want: you might want more or fewer decimal points, for example. You can use these in conjunction with the format keyword; see

# IDL's ?explicitly formated  $I/O$  help.<sup>1</sup>

# 5.3. Reading a file IN COLUMN FORMAT

When you enter data by hand or write them out with a for loop as above, you have column format. There's an easy way to read column-formatted data. In the above example, we have three columns. Suppose we want to read these columns into arrays named  $a, b$ , and  $c$ . Then just type

### readcol, 'original.dat', a, b, c

Try it!!! This is not an IDL routine, but rather exists in the Goddard library. To get documentation on properly-documented non-IDL routines, type

# doc library, 'readcol'

Perhaps you are interested in looking at the code, or in importing it to your own directory so you can make some changes for yourself. You can find where the procedure is located by typing

### which, 'readcol

This works for all code that is written in IDL, including IDL-supplied procedures. But it does not work for IDL-supplied procedures that are not written in IDL (such as plot, for example).

#### $5.4.$ Reading a file in yourself, without using readcol

This is similar to writing a file and requires three statements. You can use free-format or specify the format. See the documentation by typing ?read and then click on READF procedure.

#### **OPERATORS** 6.

### 6.1. The  $\langle$  and  $\rangle$  operators

Suppose **a** and **b** are two arrays. The statement  $c = (a < b)$  sets the new array c equal to either **a** or **b**, whichever is smaller. Ditto for  $>$ , except it's whichever is larger.

Example: suppose you want to plot an array **a**, but restrict the range to the range  $(-1 \rightarrow +1)$ . You could either use the **yrange** keyword or you could type  $plot, a < 1 > (-1)$ .

<sup>&</sup>lt;sup>1</sup>Instead of typing ? and working with IDL's help windows for info on **topic**, you can just type ?topic.

### 6.2. Relational operators

Suppose **a** is an array. The statement  $c=(a \cdot a \cdot b)$  sets the new array, c, equal to 1 for those elements where a is equal to 5 and zero elsewhere. In place of eq, you can write ne, lt, etc. See IDL's ?relational operators help.

Why would you want to do this? Suppose a consists of angles that are in the range  $0 \to 2\pi$ and you want to put them in the range  $-\pi \to \pi$ . The easy IDL command is  $c = a - 2^*!pi^*(a gt)$ !pi)

### 6.3. The hugely important Where

Suppose you have an array a and you want to identify the indices of that array for which the elements exceed 10, say. They are given by indices  $=$  where(a gt 10). Then b=a[indices] contains only those elements. This is great for finding bad data points!

# 7. FOR LOOPS: USING THEM AND AVOIDING THEM

For loops are handy because you can repeat things easily and automatically; same for While loops. However, they are painfully slow. You should avoid them when possible. And IDL provides some very powerful tools to replace their use; specically, the operators discussed above allow you to avoid the for/if combination that is so often a part of Fortran and C.

However, sometimes you really do need to use loops. The example below is a case in which a loop was not necessary; one could simply write  $a=indgen(6)$  and  $b=indgen(6)\wedge 2$ . To learn how to use loops, see IDL's ?for help. Contrary to popular misconception, you can use a for loop in a command file, but you have to put the special characters  $\&$  \$ at the end of each line to tell IDL that the statements are in a group. Example:

for  $n=0$  to 5 do begin & \$  $a[n]=n$  & \$  $b[n]=n\wedge 2$  & \$ endfor

### 8. PROCEDURES, FUNCTIONS, AND MAIN PROGRAMS

### 8.1. Procedures and functions

Often you find yourself invoking a specific calculation again and again. In this case, you should define a *procedure* or a *function*. We cannot overemphasize the importance of breaking down your code into small segments, each of which is dened by a procedure or function that resides ina separate file, with each one thoroughly checked so that there is absolutely no doubt about its reliability. This is called modular programming, and unless you get into the habit you'll find yourself dealing with undocumented, unreadable, unmodifyable software files that are hundreds of lines long.

### 8.2. DOCUMENTING your procedures; and reading other's documentation

IDL provides an easy way for you to document any procedure or function that you write. To see how, look for doc library under IDL's hypertext help. This command also gives you the documentation for any procedure for which documentation has been provided; for example, all of the Goddard library's procedures are documented in this way.

If you write a procedure and don't document it, you might as well forget it—because you WILL forget it!

### 8.3. Main programs

A main program is exactly like a procedure, residing in a separate le, except that there is no procedure statement. This makes it very much like a batch le; you invoke it from the keyboard by typing .run batchlename (instead of using the @ symbol). However, there are crucial differences: the main program doesn't need any special symbols in loops, and it must have an end statement. When developing a procedure, it is often handy to work with it as a main program.